1. Yazıcıyı kapatmak için  $\circlearrowright$  güç **düğmesine basın. Yeşil ışık söner.**

# **Yazıcı Yazılımını Yükleme**

**2. Yazıcıyı ve bilgisayarı bir USB kablosu veya IEEE 1394 kablosu ile bağlayın, sonra da CD-ROM sürücüsüne yazıcı yazılımı CD'sini yerleştirin.**

**3. Yazıcı yazılımını yükleyin.** Seçim penceresi görüntülenirse ülkenizi veya ikamet ettiğiniz bölgeyi seçin. Daha sonra, aksi istenmediği sürece, devam etmek için kırmızı ile daire içine alınmış bölgeleri tıklatın veya çift tıklatın.

c *Dikkat:*

*Yazıcı yazılımını yüklemeden önce tüm virüs koruması programlarını kapatın.*

*Not: Dil seçimi penceresinin görüntülenmesi durumunda tercih ettiğiniz dili seçin.*

**Windows için**

### **Mac OS 8.6 - 9.X için**

### **Mac OS X için**

- *Not:* ❏ *Bu yazılım, Mac OS X için UNIX File System'i (UFS - UNIX Dosya Sistemi) desteklemez. Yazılımı UFS kullanmayan bir diske veya bölüme yükleyin.*
- ❏ *Bu ürün, Mac OS X Klasik ortamını desteklemez.*
- 1. **Mac OS X** klasörünü açın, sonra da **EPSON** simgesini çift tıklatın. Authorization (Kimlik Doğrulama) iletişim kutusu görüntülenirse, (Mac OS 10.1.x için, simgesini tıklatın) **Password or phrase**'i (Şifreyi veya ifadeyi) girin, sonra da **OK**'i (Tamam) tıklatın.
- 2. Yazılımı yüklemek için ekrandaki talimatları uygulayın.
- 3. Yazılımı yükledikten ve bilgisayarı yeniden başlattıktan sonra, yazıcıyı açmak için  $\circledcirc$  düğmesine basın.
- 4. Sabit sürücünüzdeki **Applications** (Uygulamalar) klasörünü, arkasından Utilities (İzlenceler) klasörünü açın ve **Print Center** (Baskı Merkezi) simgesini çift tıklatın. Printer List (Yazıcı Listesi) iletişim kutusunda **Add**'i (Ekle) (Mac OS 10.1.x için **Add Printer**'ı (Yazıcı Ekle) tıklatın) tıklatın.
- 5. Açılan menüden **EPSON USB**'yi seçin. Product (Ürün) listesinde **Stylus Photo R800**'ü seçin, sonra da açılan Page Setup (Sayfa Düzeni) menüsünde **All**'u (Tümü) seçin. **Add**'i (Ekle) tıklatın.
- 6. Printer List'in (Yazıcı Listesi) aşağıda gösterildiği şekilde yazıcı (kenar boşluğu türü) seçeneklerini içerdiğinden emin olun. Ayrıntılı bilgi için *Reference Guide*'a (Başvuru Kılavuzu) bakın.

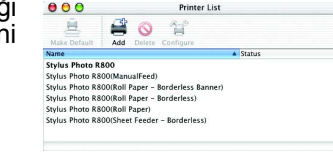

Setup... Bac kground Prim<br>● On Falk C Active

7. Printer List (Yazıcı Listesi) iletişim kutusunu kapatın.

> *Not: Yazdırma işlemi sırasında, Page Setup (Sayfa Düzeni) iletişim kutusundaki*  **Format for** *(Biçimlendir) ayarı ile Print (Baskı) iletişim kutusundaki* **Printer** *(Yazıcı) ayarının eşleştiğinden emin olun. Aksi takdirde, veriler doğru şekilde yazdırılamayabilir. Ayrıntılı bilgi için Reference Guide'a (Başvuru Kılavuzu) bakın.*

#### **Yükleme işlemi tamamlandıktan sonra, bilgisayarınızdan ilk defa yazdırma işlemi hakkında ayrıntılı bilgi almak için** *Reference Guide***'a (Başvuru Kılavuzu) bakın.**

CD-ROM'da EPSON Print CD, EPSON PhotoQuicker, EPSON PhotoStarter, EPSON CardMonitor, EPSON PRINT Image Framer Tool ve PIF DESIGNER yer almaktadır. Bu yazıcıyla birlikte verilen EPSON Print CD'yi kullanarak kendi özgün CD/DVD'lerinizi oluşturmak üzere CD/DVD üzerine baskı yapabilirsiniz. Daha ayrıntılı bilgi için masaüstünde bulunan **ESPR800 Reference Guide**'ı (ESPR800 Başvuru Kılavuzu) çift tıklatın.

- 
- 
- 
- 
- 
- neden olabilir.<br>□ Kullandığınız AC elektrik kablosunun yerel güvenlik standardına uygun olduğundan emin olun.
- ⊟ Hasar görmüş veya aşınmış elektrik kablosu kullanmayın.<br>⊡ Yazıcıyla birlikte uzatma kablosu kullanacaksanız, uzatma kablosuna bağlı aygıtların toplam amper nominal değerinin kablonun<br>amper nominal değerini aşmadığından toplam amper nominal değerini aşmadığından emin olun.<br>Yazıcıyı Almanya'da kullanmayı planlıyorsanız, bina tesisatı 10 veya 16 amp şalterle korunmalıdır; bu değer yazıcı için yeterli kısa devre ve fazla akım koruması sağlar.
- 

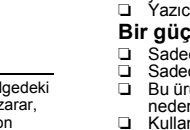

EPSON PhotoQuicker, eşsiz fotoğraflar yaratmanıza yardımcı olacak bir dizi özelliğe sahip eğlenceli ve kullanımı kolay bir programdır. Aynı zamanda kenarlığı olmayan fotoğraflar oluşturmanıza ve rulo kağıda yazdırmanıza olanak sağlar. Daha ayrıntılı bilgi almak üzere *Photo Print Software Setup*'ı (Fotoğraf Baskı Yazılım Kurulumu) görüntülemek için masaüstündeki **ESPR800 Software Guide** (ESPR800 Yazılım Kılavuzu) simgesini çift tıklatın.

## **Reference Guide'ı (Başvuru Kılavuzu) Görüntüleme**

*Reference Guide* (Başvuru Kılavuzu), bilgisayardan yazdırma, yazıcı bakımı, sorun giderme ve güvenlik konularında ayrıntılı bilgi sunmaktadır.

*Reference Guide*'ı (Başvuru Kılavuzu) görüntülemek için masaüstünde **ESPR800 Reference Guide** (ESPR800 Başvuru Kılavuzu) simgesini çift tıklatın.

Windows'ta *Reference Guide*'a (Başvuru Kılavuzu) Start (Başlat) menüsünden de erişebilirsiniz. Bunun için, **Start**'ı (Başlat) tıklatın, Windows XP'de **All Programs**'ı (Tüm Programlar) veya Windows Me, 98 veya 2000'de **Programs**'ı (Programlar) seçin, **EPSON**'ı seçin, son olarak da **ESPR800 Reference Guide**'ı (ESPR800 Başvuru Kılavuzu) seçin.

# *Güvenlik Talimatları*

*Kurulum* Renkli Mürekkep Püskürtmeli Yazıcı<br>**EPSON STYLUS**<sub>TM</sub> PHOTO R800

**EPSON** 

- Yazıcınızı kurarken ve kullanırken bu bölümdeki tüm talimatları okuyun.
- **Yazıcı için yer seçerken**
- ❏ Ani ısı ve nem oranı değişimlerine maruz kalan yerlerden kaçının. Ayrıca, yazıcıyı doğrudan güneş ışığına, güçlü ışığa veya ısı kaynaklarına maruz bırakmayın. ❏ Toza, darbelere veya titreşime maruz yerlerden kaçının.
	-
- ل Yazıcının çevresinde havalandırma için yeterli boşluk bırakın.<br>الكار Fişinin kolayca çıkarılabilmesi için yazıcıyı prize yakın bir yere yerleştirin.<br>דור Yazıcıyı her açıdan kendisinden daha geniş, düz ve sağlam bir yüz yazıcının arka bölümü ile duvar arasında 10 cm'den daha fazla boşluk bırakın. Yazıcı eğik durumda düzgün çalışmayacaktır.<br>Yazıcıyı saklarken veya taşırken eğmeyin, yan tarafına dayamayın veya baş aşağı çevirmeyin. Aksi ta
- **Bir güç kaynağı seçerken**
- الكار Sadece yazıcının etiketinde belirtilen güç kaynağı türünü kullanın.<br>التابع Sadece ürünle birlikte verilen elektrik kablosunu kullanın. Başka bir kablonun kullanılması yangına veya<br>التابع Bu ürünün elektrik kablosu
- **Mürekkep kartuşlarını kullanırken**
- ❏ Mürekkep kartuşlarını çocukların erişemeyeceği şekilde saklayın. Çocukların kartuşlardaki sıvıyı içmesine veya kartuşlarla
- 
- 
- oynamasına izin vermeyin.<br>❑ Mürekkep kartışu paketlerini yazıcıya takmadan hemen önce açın.<br>□ Paketini açtıktan sonra mürekkep kartuşlarını sallamayın; aksi takdirde sızıntı oluşabilir.<br>□ Mürekkep kartışunın paketinden çı Cildinize mürekkep bulaşırsa, hemen sabunla yıkayın. Gözlerinize mürekkep kaçarsa, gözlerinizi hemen bol suyla yıkayın.
- Rahatsızlık veya görme sorunu yıkama işleminden sonra da devam ediyorsa, hemen bir doktora başvurun.<br>□ Kartuşun üzerindeki etiketi çıkarmayın veya yırtmayın; aksi takdirde sızıntı oluşabilir.<br>□ Kartuşun yan tarafındaki ye
- takıldığında bir miktar mürekkep tüketilir. ❏ Mürekkep kartuşunu etiketli yüzü yukarı bakacak şekilde saklayın. Kartuşu baş aşağı duracak şekilde saklamayın.
- **Yazıcıyı kullanırken**
- ❏ Yazdırma sırasında elinizi yazıcının içine sokmayın veya mürekkep kartuşlarına dokunmayın. ❏ Yazıcıdaki hava boşluklarını ve açıklıkları tıkamayın ve üzerini kapatmayın.
- 
- □ Yazıcıyı kendiniz onarmaya kalkışmayın.<br>□ Aşağıdaki durumlarda yazıcının fişini çekin ve yetkili servis personeline başvurun:<br>□ Elektrik kablosu veya fişi hasarlı; yazıcıya sıvı girdi; yazıcı düştü veya yazıcının dış ka
- ᄀ Yazıcının bölmelerinden içeri herhangi bir nesne sokmayın.<br>コ Yazıcının üzerine hiçbir şekilde sıvı dökülmemesine dikkat edin.<br>コ Mürekkep kartuşlarını takılı olarak bırakın. Kartuşların çıkarılması durumunda yazdırma ka yapamayabilir.

Onaylı Ürünler olarak belirlenmemiş arabirim kablolarının kullanılmasından kaynaklanan elektromanyetik parazitin yol açtığı zararlardan sorumlu olmayacaktır. EPSON, Seiko Epson Corporation'ın tescilli, EPSON Stylus aynı ku Telif Hakkı 2001 Seiko Epson Corporation. Tüm hakları saklıdır. PRINT Image Matching, Seiko Epson Corporation'ın ticari markasıdır. PRINT Image Matching logosu, Seiko Epson Corporation'ın ticari markasıdır.

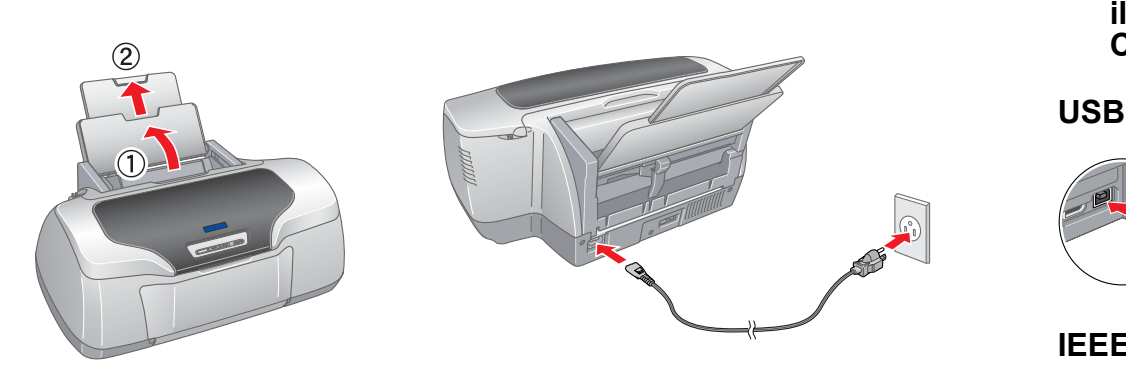

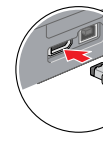

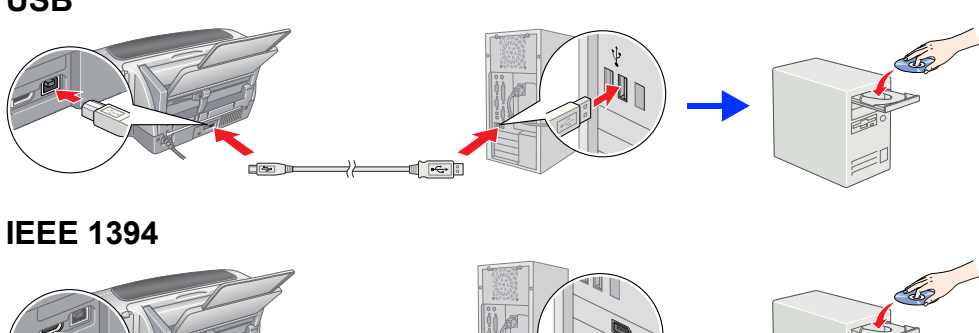

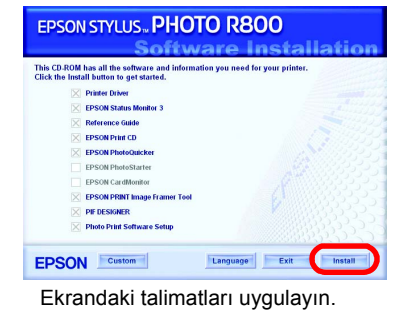

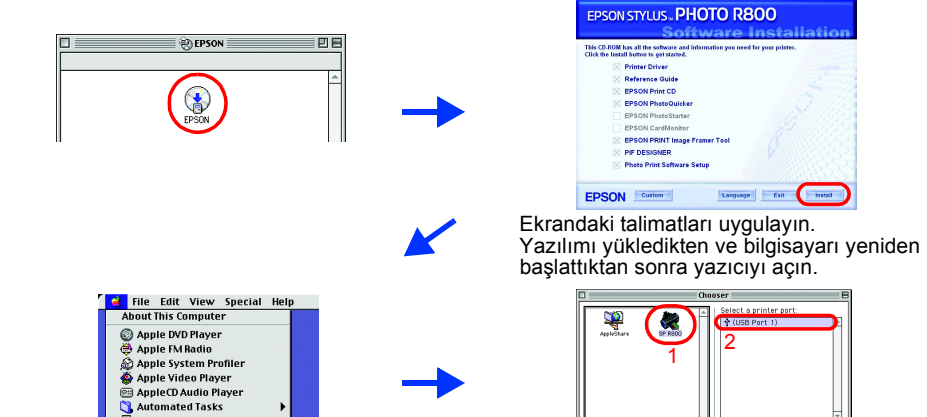

### **Ambalajı Açma**

**1. Kutunun içindekileri çıkarın. Yazıcının içindeki ve dışındaki tüm ambalaj bandını ve ambalaj malzemelerini çıkarın. Yazıcının içindeki şerit kabloya dokunmayın.**

**2. Kağıt desteğini açın, sonra uzantıyı dışarı doğru kaydırın ve yazıcıyı fişe takın.**

- **3 Mürekkep Kartuşlarını Takma**
- **1. Yazıcıyı açmak için** P **güç düğmesine basın.**

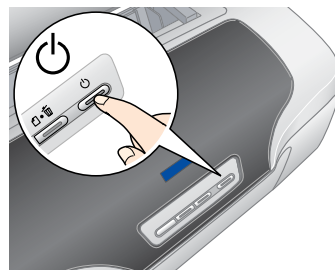

**2. Paketini açmadan önce mürekkep kartuşunu dört veya beş kez sallayın ve mürekkep kartuşlarını koruyucu ambalajlarından çıkarın.**

**C** *Dikkat:* 

❏ *Mürekkep kartuşunu koruyucu ambalajından çıkarırken, kartuşun yan* 

- *tarafındaki kancayı kırmamaya özen gösterin.* ❏ *Ambalajından çıkardıktan sonra mürekkep kartuşunu sallamayın; aksi takdirde sızıntı oluşabilir.*
- ❏ *Kartuşun üzerindeki etiketi çıkarmayın veya yırtmayın; aksi takdirde sızıntı oluşabilir.*

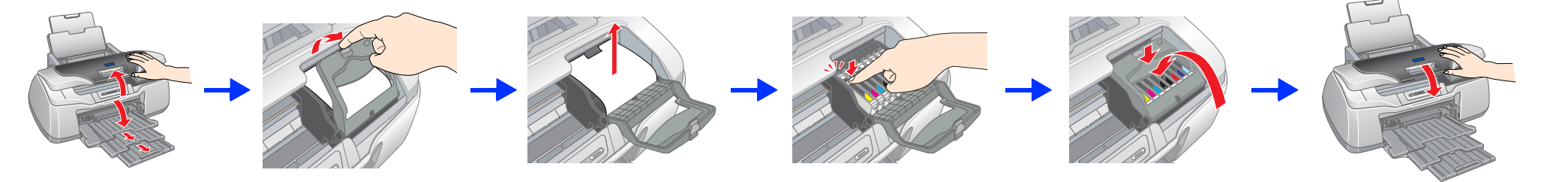

**3. Mürekkep kartuşlarını aşağıda gösterildiği şekilde takın.**

### c *Dikkat:*

- ❏ *Mürekkep kartuşunu yerine oturana kadar aşağı doğru itin.*
- ❏ *Yazdırma kafasını elinizle hareket ettirmeyin; aksi takdirde yazıcı zarar görebilir.*
- ❏ *Mürekkep doldurma işlemi tamamlanıncaya kadar kağıt yüklemeyin.*

*Not: Tüm mürekkep kartuşlarını takın. Yazıcı, tüm kartuşlar doğru şekilde takılmadan çalışmayacaktır.*

#### **4.** H **mürekkep düğmesine basın.**

Yazıcı mürekkep doldurma işlemine başlayacaktır. Bu işlem yaklaşık **iki buçuk dakika** sürecektir. Mürekkep doldurma işlemi sırasında, yazıcıdan bazı mekanik sesler gelecektir. Bu sesler normaldir. Yeşil ışık artık yanıp sönmediğinde, mürekkep doldurma işlemi tamamlanmış olmaktadır.

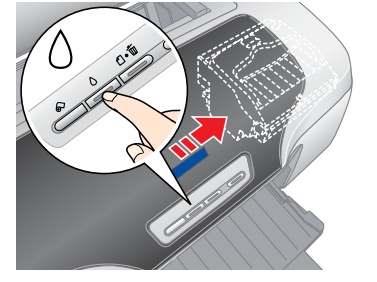

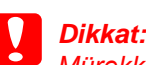

*Mürekkep doldurma işlemi sırasında yazıcıyı kapatmayın.*

*Not: Yazıcı paketi ile birlikte verilen mürekkep kartuşları, başlangıçtaki kurulum işlemi sırasında kısmen kullanılmaktadır. Yüksek kalitede çıktılar almak için, yazıcınızın içindeki yazdırma kafası tam olarak mürekkep ile doldurulacaktır. Bir kereye mahsus bu işlem sırasında bir miktar mürekkep tüketilecek ve sonradan takılan kartuşlar ürün ömürleri boyunca kullanılabilecektir.*

Tüm hakları sakıldır. Bu belge, Seiko Epson Corporation'ın önceden yazılı izni olmadan kısmen veya tamamen çoğaltılamaz, bilgi erişim sistemlerinde saklanamaz veya elektronik, mekanik yöntemlerle, fotokopi, kayıt yöntemler Corporation'ın işletme ve bakım maliyetlerine aykırı hareketler. Seiko Epson Corporation kendisi tarafından Özgün Epson Ürünleri veya Epson Onaylı Ürünler olarak belirlenmemiş ürün seceneklerinin veya sarf malzemelerinin kullanılmasından doğan zarar veya sorunlardan hicbir sekilde sorum

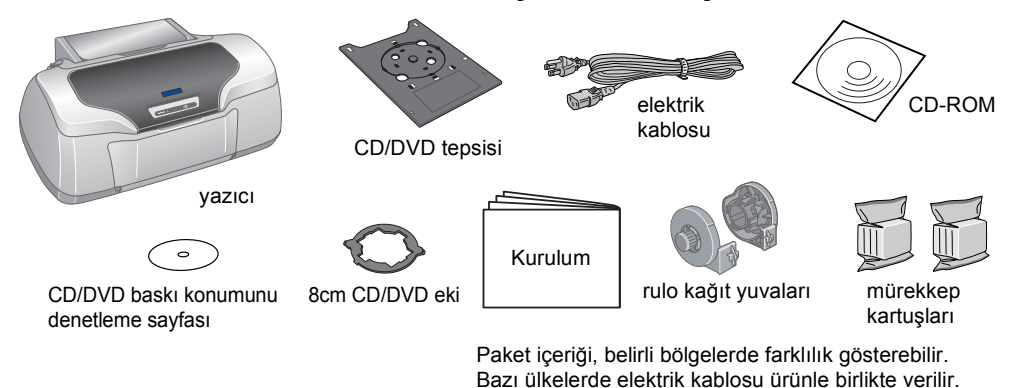

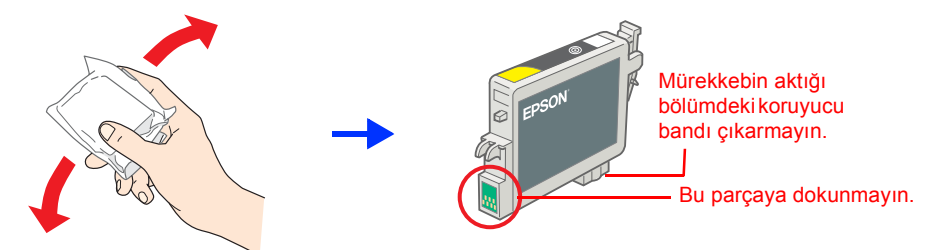

**Türkçe**

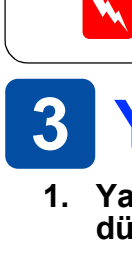

Yazıcı Yazılımı CD-ROM'unda saklanan fotoğraf verilerinin bir bölümünün lisansı Design Exchange Co., Ltd.'den alınmıştır. Telif Hakkı © 2000 Design Exchange Co., Ltd. Tüm hakları saklıdır. Microsoft ve Windows, Microsoft Corporation'ın tescilli ticari markalarıdır. Apple ve Macintosh, Apple Computer, Inc.'in tescilli markalarıdır.

Genel Uyarı: Bu belgede geçen diğer ürün adları sadece tanımlama amaçlı olarak kullanılmıştır ve bu ürünlerle ilgili ticari marka hakları ilgili sahiplerine aittir. Epson bu markalarla ilgili olarak hiçbir hak talep etmeme

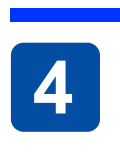

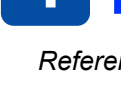

c*Dikkat bölümü, aygıtınıza zarar gelmesini önlemek için uyulması gerekenlere işaret eder.*

w*Uyar<sup>ı</sup> bölümü, bedensel yaralanmaları önlemek için uyulması gerekenlere işaret eder.*

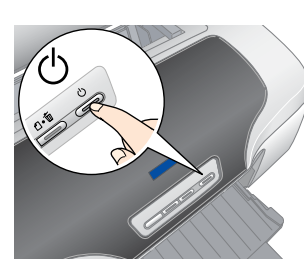

Telif Hakkı © 2003 SEIKO EPSON CORPORATION Nagano, Japonya.